#### **LPIC-1 101-400 – Lesson 17**

#### **104.1** Create partitions and filesystems

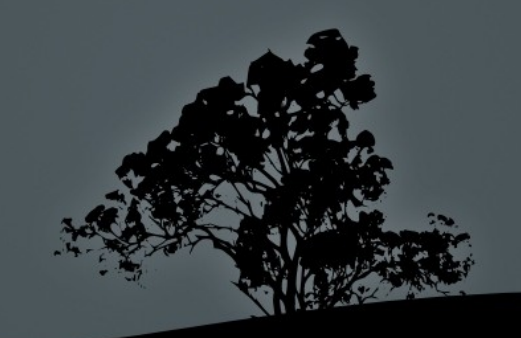

# **Disk Devices**

- **IDE disks (ATA or PATA) were traditionally** designated as: **/dev/hda** (primary master), **/dev/hdb** (primary slave), **/dev/hdc** (secondary master), **/dev/hdd** (secondary slave) and so on.
- SCSI disks are designated as **/dev/sda**, **/dev/sdb**, **/dev/sdc** and so on. This also includes devices that are not in fact SCSI but they use the SCSI subsystem of the Linux kernel like **SATA**, **SAS**, **USB** Storage and in recent kernels even legacy **IDE** devices!
- Virtual disks are typically designated as **/dev/vda**, **/ dev/vdb** and so on

# **Partitions and File Systems**

- **Partitions** are logical divisions of a disk to smaller regions
- **Filesystems** are logical structures on a partition which facilitate in the saving and retrieving data in the form of files
	- Filesystems are attached to mount points which are must be directories
	- There are virtual file systems, like **proc** and **sysfs**, which are not related to a disk or partition, but do in fact exists in memory

## **Primary, Extended and Logical Partitions**

- These concepts apply only for **MBR** (aka MSDOS) partition layouts, not for **GPT**
- **Primary partitions**: These partitions are defined in the MBR sector. It is mandatory to have at least 1 and can be up to 4. Their IDs start from 1 to 4 e.g. **/dev/sda1 – /dev/ sda**
- **Extended partition:** it is a type of primary partition (usually the last of the primary partitions) and it is serves as a container for logical partitions. It can not host a filesystem! There can be only one in each disk
- **Logical partitions**: they exists inside the extended partition and can be used in case we need more than 4 partitions per disk. There can be up to 12 logical partitions and their IDs start from 5 until 16 e.g. **/dev/sda5**, **/dev/sda6**  etc

# **The** *GPT* **partition layout**

- Modern systems support the new **GPT** partition layout which has several advantages over the legacy **MBR**:
	- Up to 128 primary partitions vs 15 in MBR
	- Volume sizes up to 18 PB vs 2TB in MBR
	- Has backup partition table for redundancy
	- **Each partition has a unique ID**
	- **Has some limited backward compatibility** with MBR

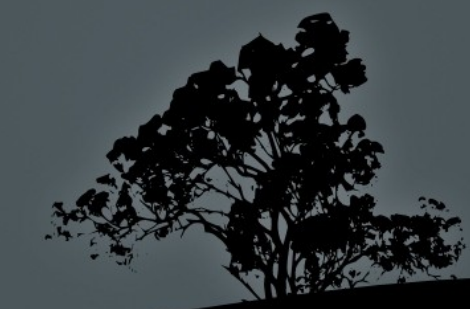

# **Filesystem types**

- **ext2** second extended filesystem: . This had been the main filesystem used in the early days of Linux. It does not support journaling. The lack of journaling makes it favorable for flash drives (miniŠD, USB, SSD) because fewer writes help extend the flash disks lifetime
- **ext3** third extended filesystem: basically it has the same features as ext2 and it is backward compatible with it. The mail advantage is the support for **journaling** which allows better reliability and less checks during abrupt system interruptions
- **ext4** fourth extended filesystem: it is backward compatible with the previous two but it supports file sizes up to 16TiB in comparison with 2TiB of **ext2** and **ext3**. It also provides speed improvements and more reliability

# **Filesystem types**

- **xfs**: developed by Silicon Graphics with the goal of large files support. It supports journaling and smooth data transfer. Default on recent CentOS versions
- **vfat (FAT32)**: used on obsolete Windows versions like 95, 98 and ME. Still popular on removable disk devices. The maximum file size is 4GB
- **reiserfs (v3):** this was the first system that boasted journaling support and high performance. No longer maintained
- **Btrfs:** a new generation filesystem with impressive features like copy-on-write, transparent compression, deduplication, raid and lots more. Still in development but some features are production ready

# **Show partitions and filesystems**

- **\$ cat /proc/partitions** # show kernel detected partitions
- **\$ mount** # show mount points, filesystem types and mount options.
- **\$ df -hT** # show mounted filesystem in human-readable fo<u>r</u>m, with percent usage and type (**-Τ**)
- **# fdisk -l /dev/sda** # list partitions of **sda** with size and filesystems. Recent versions support GPT

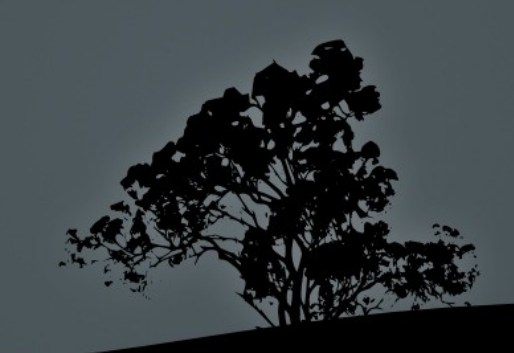

# **Create partitions with `fdisk`**

 **fdisk** is interactive and has its own shell. It is used for partition creation

- **# fdisk /dev/sda** # choose disk # **/dev/sda** Command (m for help):
- **m** # show list of commands
- **l** # show partition types
- **p** # list partitions of **sda**
- **q** # exit **fdisk** without saving
- **w** # write changes and exit **fdisk**

# **The `parted` and `gdisk` commands**

- **parted** is an advanced partition manager and the first one to support the new GPT partitioning scheme. It also support **MBR**
- **# parted -l /dev/sda** # list partitions of **sda** with size and filesystems. Supports **GPT**
- **# parted /dev/sda** # enter in parted's interactive mode for partitioning **sda**
- **gdisk** was designed as an alternative to **fdisk** at a time when fdisk did not support GPT. **gdisk** supports only **GPT** and it will automatically convert an MBR disk to GPT
- **# gdisk -l /dev/sda** # list partition table of **sda**
- **# gdisk /dev/sda** # enter interactive mode to partition **sda**

# **Create partitions with `fdisk`**

- **a** # set bootable flag (legacy systems)
- **n** # create new partition
- **d** # delete partitions
- **t** # change partition type
- **v** # verify partition table. You should use it before running **w** to verify that there is no problem in the partition layout

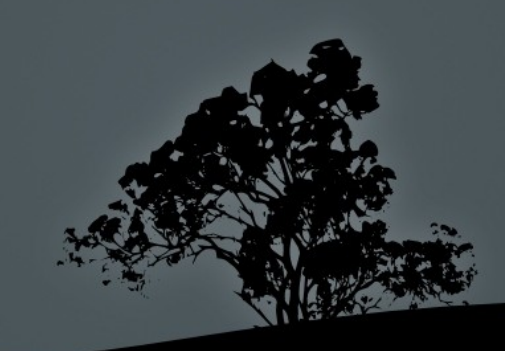

# **Create partitions with `fdisk`**

**# fdisk /dev/sda** # process **sda** partition table The number of cylinders for this disk is set to 9729. There is nothing wrong with that, but this is larger than 1024, and could in certain setups cause problems with: 1) software that runs at boot time (e.g., old versions of LILO) 2) booting and partitioning software from other  $\frac{2}{5}$ (e.g., DOS FDISK, OS/2 FDISK)

Command (m for help):

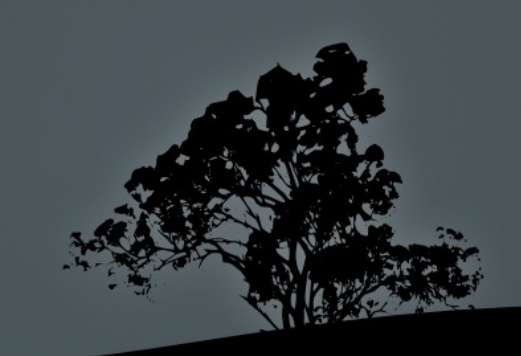

- In the system there is a family of command in the form **mkfs.<fstype> where fstype** can be one of these: **ext2**, **ext3**, **ext4**, **reiserfs**, **xfs**, **vfat**, **ntfs** etc
- There is also a generic **mkfs** command where the type of the filesystem has to be defined with the option **-t** e.g.: **mkfs -t ext3**
- For **ext2**, **ext3** and **ext4** filesystems there is also **mke2fs**

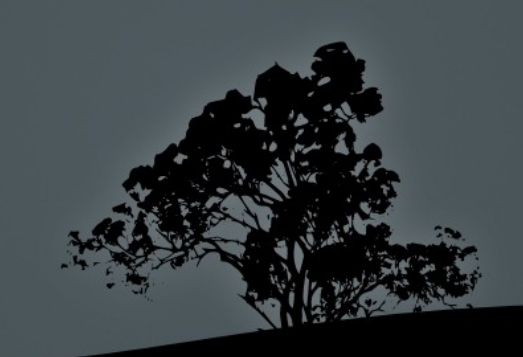

- **# mkfs -t ext2 /dev/sda3** # = **mkfs.ext2**, **mke2fs**. Create an **ext2** filesystem on the **sda3** partition
- **# mkfs -t ext3 /dev/sda3 #** = **mkfs.ext3**, **mke2fs -j**. Create an **ext3** filesystem on the **sda3** partition
- **# mkfs -t ext4 /dev/sda3 # = mkfs.ext4**. Create an **ext4** filesystem on the **sda3** partition

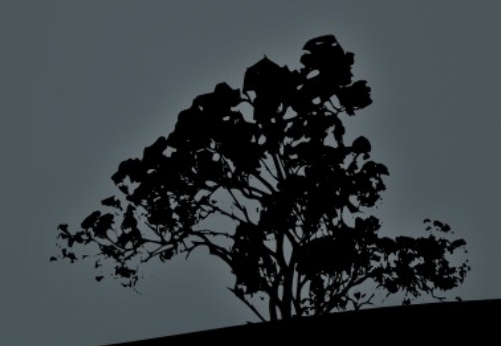

- $\blacksquare$  # mkfs -t vfat /dev/sda3 # = mkfs.vfat. Create a **FAT32** filesystem on the **sda3** partition
- $\overline{\textbf{H}}$  **# mkfs -t xfs /dev/sda3 # = mkfs.xfs**. Create an XFS filesystem on the **sda3** partition

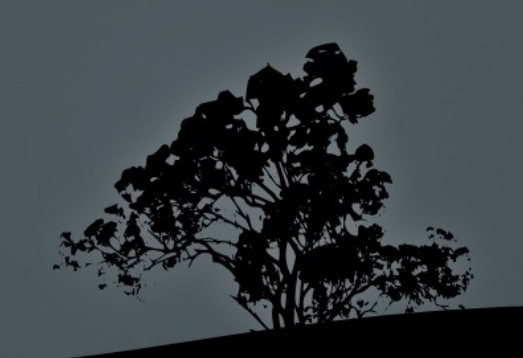

#### **Options:**

- **-L** # create a label) for **ext2**, **ext3** and **ext4** filesystems
- **-c** # check for corrupted blocks before the creation of the filesystem
- **-j** # create ext3 journal. Only for mkfs.ext3 and mke2fs
- **-q** # quit mode with minimal output
- **-v** # verbose output

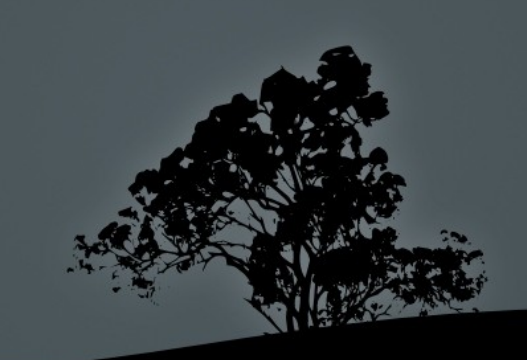

### **Create swap partitions with `mkswap`**

 **# mkswap /dev/sda6** # format a **swap** partition **sda6**

**Options:**

- **-c** # check for corrupted blocks before creation
- **-L** # set label for partition
- **-p <SIZE>** # set page size

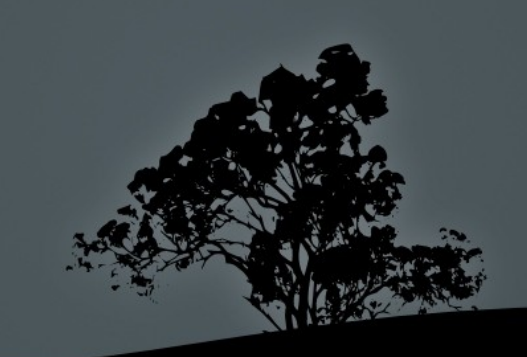

## **License**

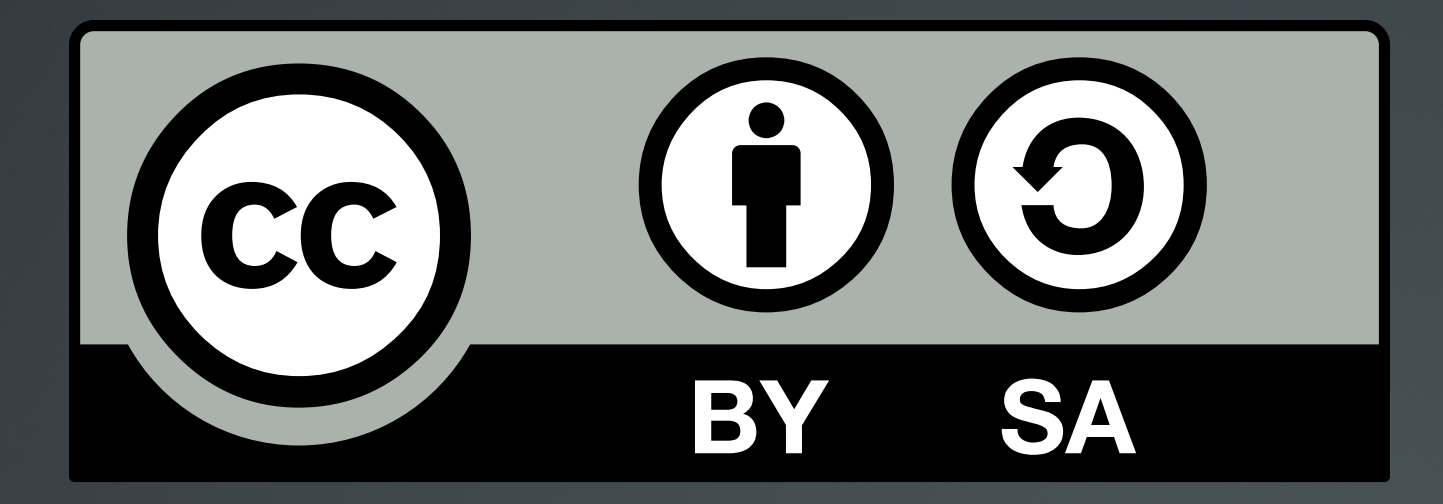

The work titled "LPIC-1 101-400 – Lesson 17" by Theodotos Andreou is distributed with the Creative Commons Attribution ShareAlike 4.0 International License.

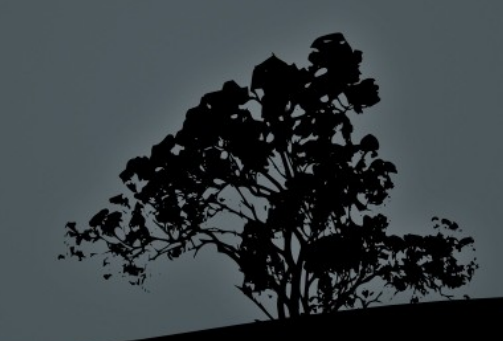